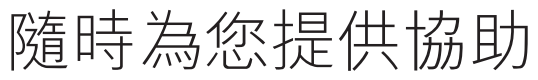

www.philips.com/support 請至以下網址註冊您的產品並取得支援:

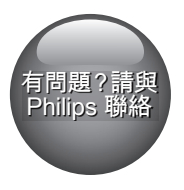

BDP9700

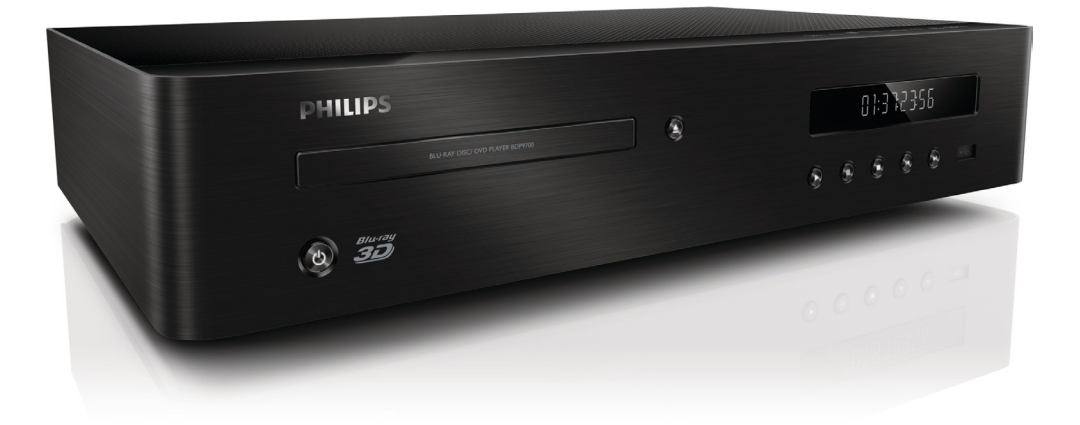

# 使用手冊

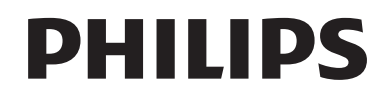

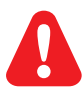

- EN Before you connect this Blu-ray disc/ DVD player, read and understand all accompanying instructions.
- ZH-HK 在您接駁此 Blu-ray disc/ DVD 播放機之前,請閱讀及明白所有相關指引。
- MS-MY Sebelum anda menyambungkan cakera Blu-ray/ pemain DVD ini, baca dan fahamkan arahan yang disertakan.
- TH กอนจะเชื่อมตอแผนดิสก Blu-ray /เครื่องเลน DVD อานและทำาความเขาใจคำาแนะนำาทั้งหมดที่แนบมา

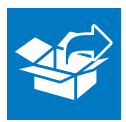

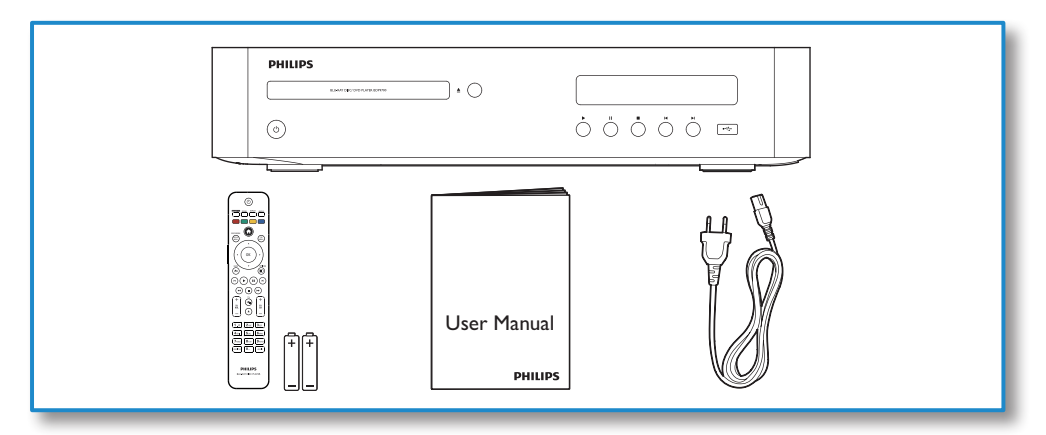

1

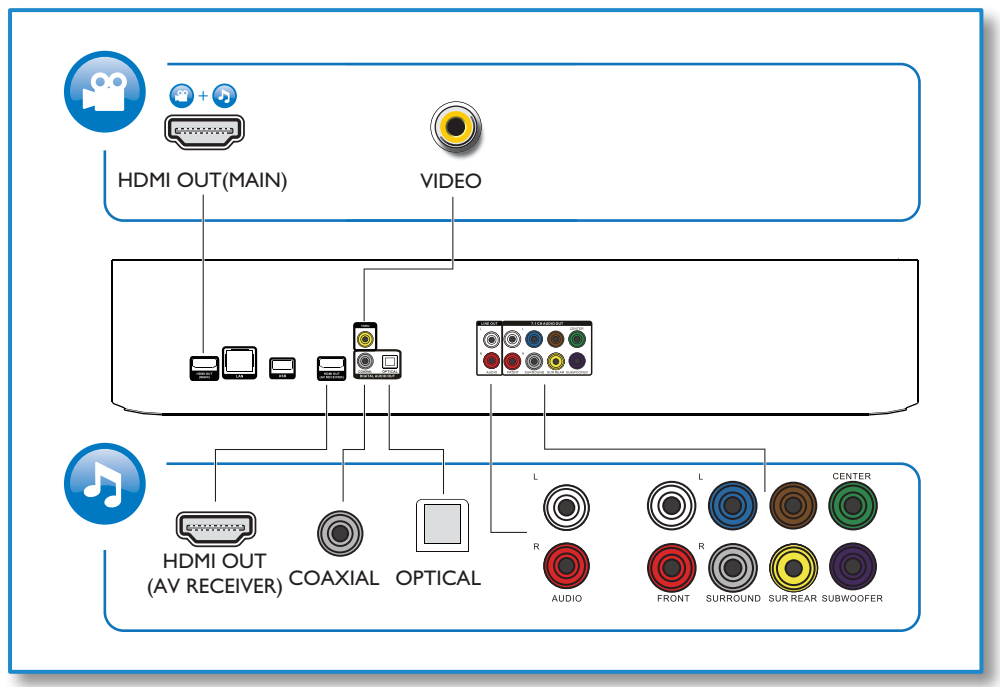

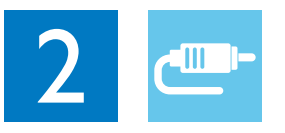

## 1 HDMI OUT(MAIN)

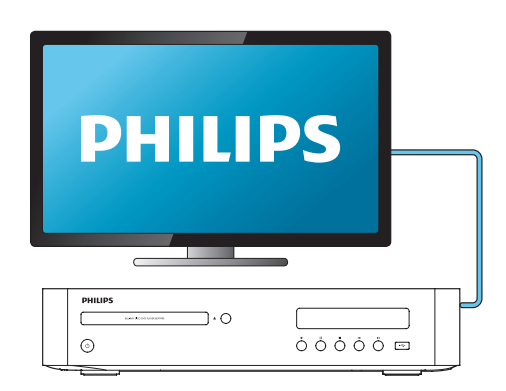

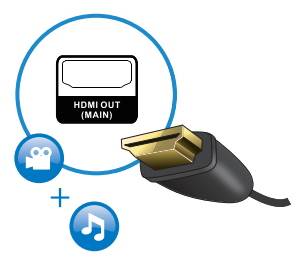

## 2 VIDEO+AUDIO L/R

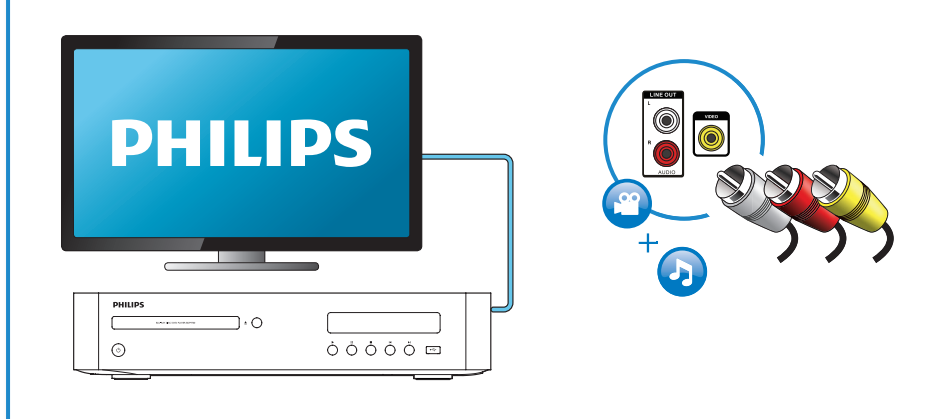

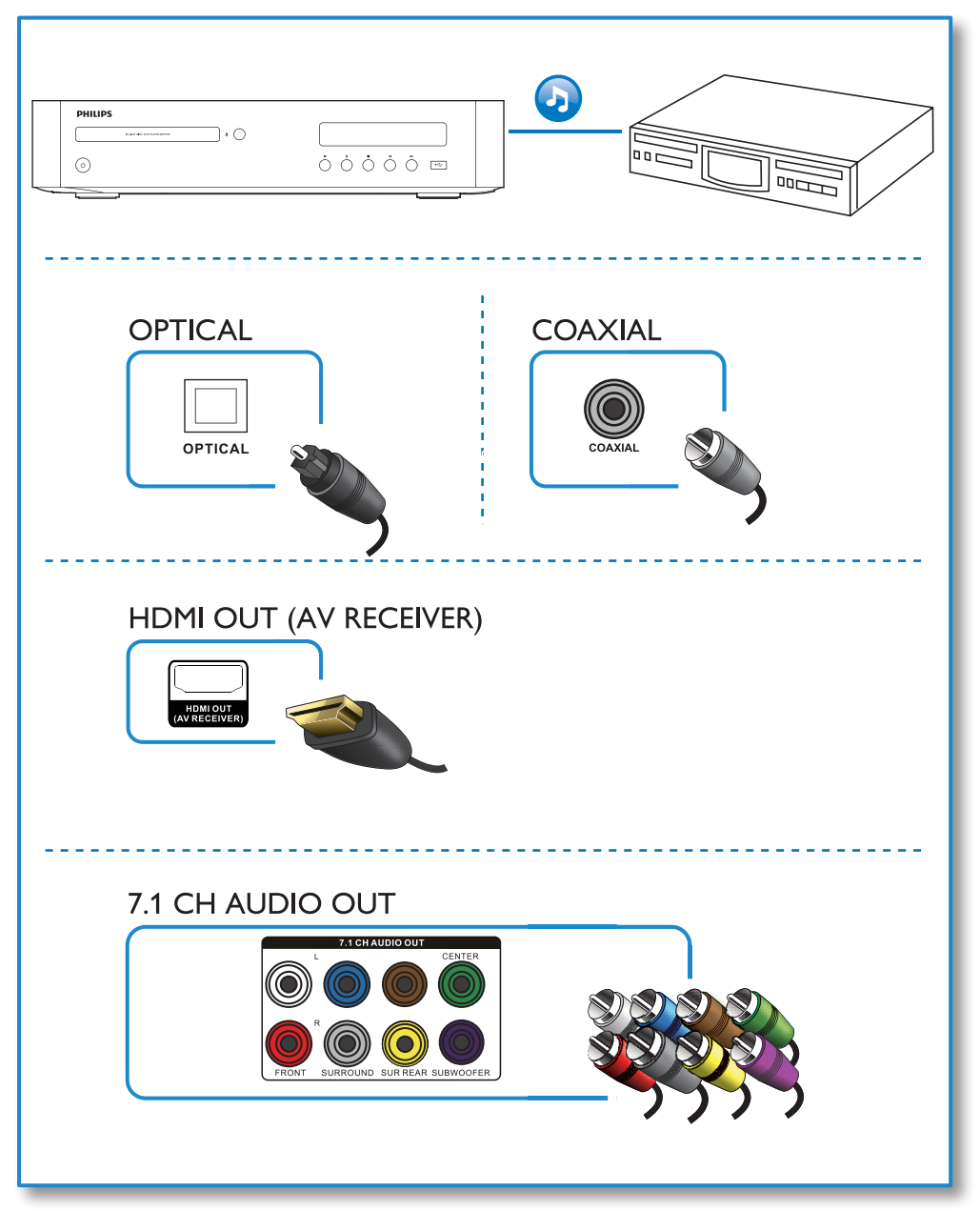

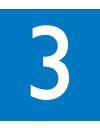

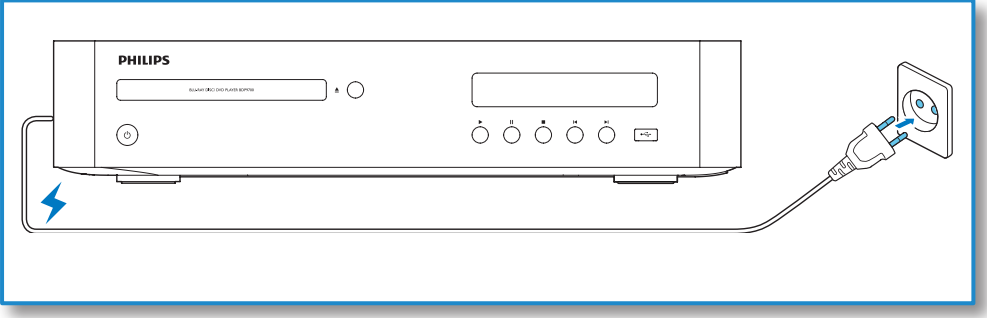

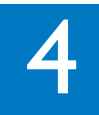

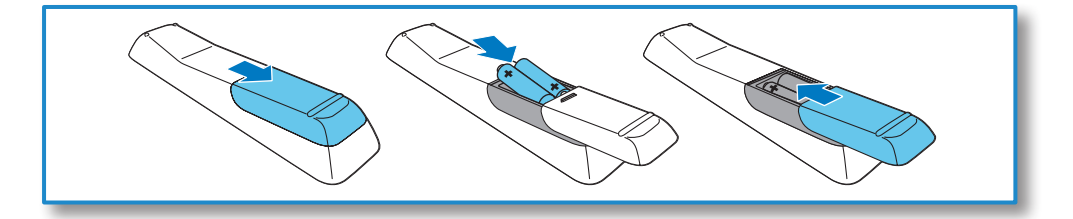

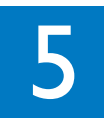

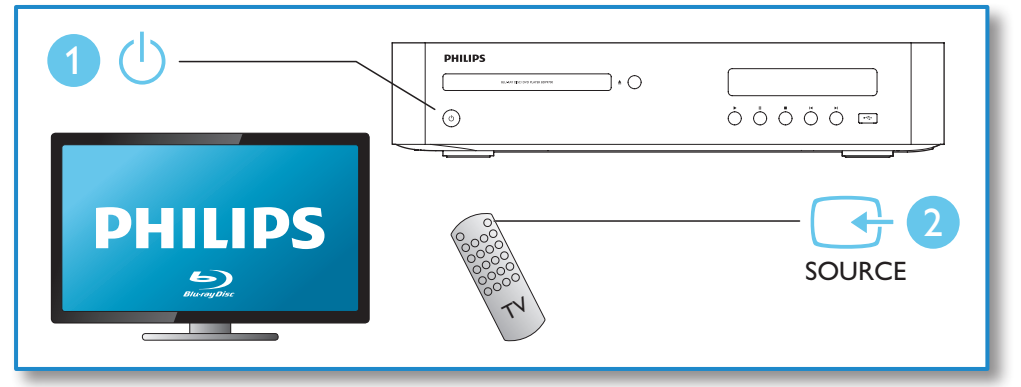

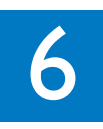

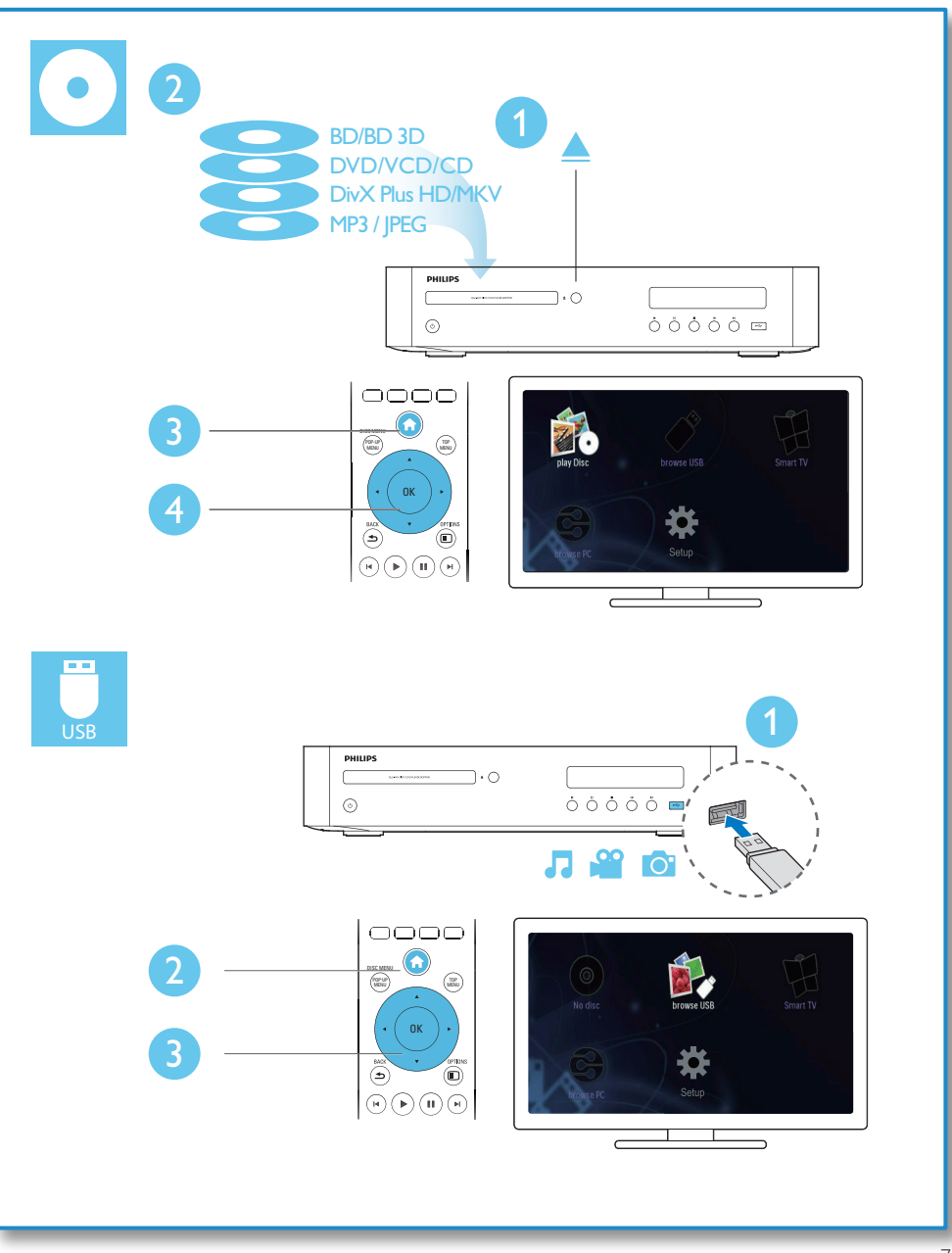

目錄

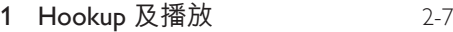

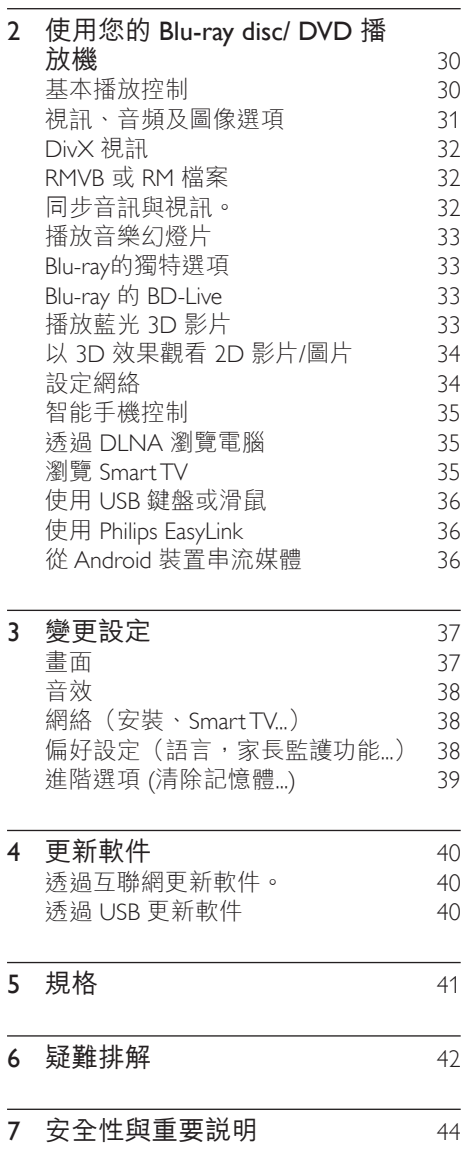

繁體中文

<span id="page-8-0"></span>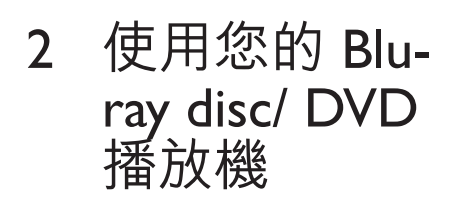

感謝您購買 Philips 產品, 歡迎來到 Philips 世界! 若要獲得 Philips 支援(如產品軟件 升級),請轉至 www.philips.com/welcome 註冊您的產品。

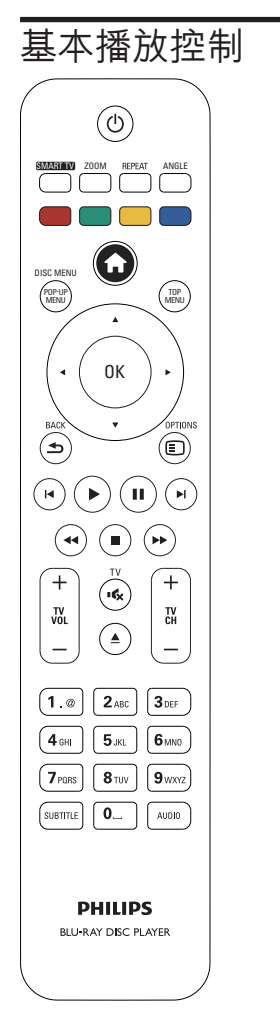

在播放時,可使用以下的按鈕來作出控制。

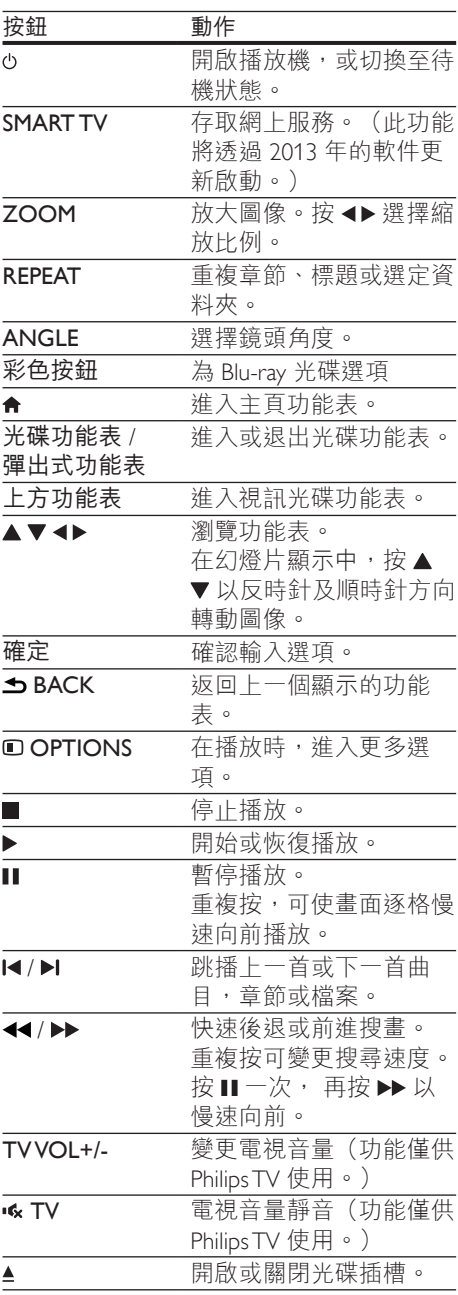

<span id="page-9-0"></span>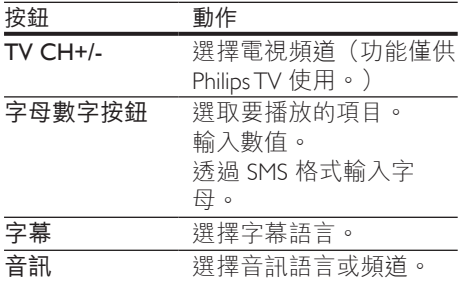

## 視訊、音頻及圖像選項

光碟或USB儲存裝置提供更多視訊或圖像播 放選項。

視訊選項

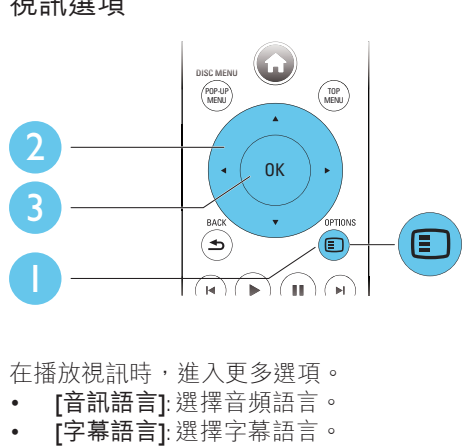

在播放視訊時,進入更多選項。

- [音訊語言]: 選擇音頻語言。
- [字幕語言]: 選擇字幕語言。
- [字幕位置調整功能]: 變更螢幕中的字 幕位置。按 以變更字幕位置。
- [資訊]: 顯示播放資料。
- [字元設定]: 選擇字符組合以支援 DivX 視訊字幕(只適用於 DivX 視訊)。
- [時間搜尋]: 使用遙控器上的數字按 鈕,跳播至特定時間。
- [第二音訊語言]: 選擇次選音頻語言 (只適用於支援 BonusView 的 Blu-ray 光碟)。
- [第二字幕語言]: 選擇次選字幕語言 (只適用於支援 BonusView 的 Blu-ray 光碟)。
- [標題]: 選擇標題。
- [章節]: 選擇章節。
- [角度清單]: 選擇鏡頭角度。
- [選單]: 題示光碟的功能表。
- [PIP 選項]: 顯示畫中畫視窗(只適用於 支援 BonusView 的 Blu-ray光碟)。
- 「縮放1: 拉近視訊圖像聚焦。按 ◀▶ 作 出拉近圖像聚焦選項。
- [重複] : 重播章節。
- [重複 A-B]: 標記章節內的兩點作重覆 播放,或關閉重播選項。
- [2D 至 3D]: 立即將 2D 影片轉換為 3D 檢視效果。
- [畫面設定]:選擇最佳化的圖片設定 (由 CinemaPerfect HD 提供)。
- [音訊同步] :同步音訊和視訊(播放機 與電視之間需使用 HDMI 連接)。

#### 提示

• 視乎視訊來源的可選視訊選項。

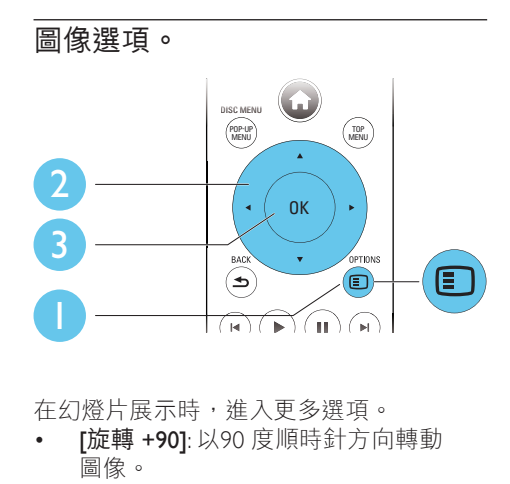

在幻燈片展示時,進入更多選項。

- [旋轉 +90]: 以90 度順時針方向轉動 圖像。
- [旋轉 -90]: 以90 度順時針方向轉動 圖像。
- [縮放]: 拉近圖像聚焦。按 ◀▶ 作出拉 近圖像聚焦選項。
- [資訊]: 題示圖像資料。
- [每張投影片延續時間]: 設定幻燈片顯 示間距。
- <span id="page-10-0"></span>• [投影片動畫]: 選擇幻燈片的過場 果效。
- **「畫面設定1**:選擇最佳化的圖片設定 (由 CinemaPerfect HD 提供)。
- [重複]: 重播已選的檔案。
- [2D 至 3D]: 立即將 2D 圖像轉換為 3D 檢視效果。

## 音頻選項。

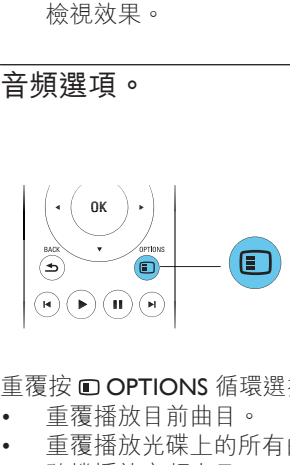

#### 重覆按 OPTIONS 循環選擇以下選項。

- 重覆播放目前曲目。
- 重覆播放光碟上的所有曲目。
- 隨機播放音頻由目。
- 關閉重覆播放功能。

## DivX 視訊

您可以從光碟或USB 儲存裝置播放 DivX 影 片。

#### DivX 的 VOD 編碼

- 在您購買及播放 DivX 視訊之前,請使 用 DivX VOD 編碼於 www.divx.com 網 址登記。
- 顯示 DivX VOD 編碼: 按  $\biguparrowleft$ , 選擇[設定] > [進階] > [DivX® VOD 編碼].

#### DivX 字幕

- 按 字幕 選擇語言。
- 若字幕並沒正確顯示,變更字符選項 以支援 DivX 字幕。選擇字元集:按 ■ OPTIONS,選擇 [字元設定]。

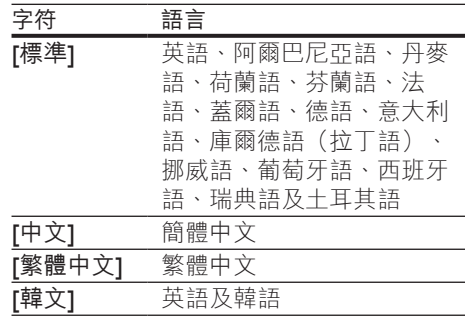

#### 提示

- 要從 USB 儲存裝置播放受 DivX DRM 保護的檔 案,請透過 HDMI 連接此播放機至電視。
- 請確認字幕檔案與DivX視訊檔案的名字相同,以 確保字幕操作正常。舉例:如 DivX視訊檔案的名 字為 "movie.avi"字幕檔案的名字應為 "movie. srt", 或 "movie.sub"。
- 此播放機支援以下的字幕檔案格式:.srt, .sub, .txt, .ssa 及 .smi。

## RMVB 或 RM 檔案

您可從光碟或 USB 儲存裝置播放 RMVB 或 RM 檔案。

Real Media Variable Bitrate (RMVB) 及 RealMedia (RM) 檔案包含音頻及視訊。您可 從您的電腦中複製 RMVB 或 RM 檔案至可 燒錄式光碟或 USB 儲存裝置。並在此播放 機中播放。

提示

• 請確認檔案的副檔名必須為「.RMVB」或 「.RM」。

## 同步音訊與視訊。

您可以在視訊與音訊不同步的時候調整音 訊延遲時間。

繁體中文

- <span id="page-11-0"></span>1 確保播放機已透過 HDMI 線連接至 電視。
- 2 在播放期間按 o OPTIONS。 » 將顯示選項功能表。
- 3 選擇 [音訊同步]。
- 4 按▲▼即可選擇音量,直到音訊與視 訊同步為止。

## 播放音樂幻燈片

同時播放音樂及圖像,以製作音樂幻 燈片。

- 1 從光碟或 USB 儲存裝置播放音樂 檔案。
- 2 <sup>按</sup> BACK, 跳至圖像文件匣。
- 從光碟或USB儲存裝置選取圖像,然後 按 確定 開始播放幻燈片。
- 4 按■停止播放幻燈片。<br>5 再按■停止播放音樂。
- 5 再按 停止播放音樂。

## Blu-ray的獨特選項

在細螢幕視窗檢視特別內容(例如: 評論)。

這獨特選項只適用於具有 BonusView 的 Bluray光碟(亦作畫中畫功能)。

- 1 在播放期間按 m OPTIONS。 » 將顯示選項功能表。
- 2 選擇 [PIP 選項] > [PIP],然後按 確定。 » 視乎視訊內容的 PIP 選項[1]/[2] 。
	- » 顯示次選視訊視窗。
- 3 選擇 [第二音訊語言] <sup>或</sup> [第二字幕 語言1,然後按 確定。

## Blu-ray 的 BD-Live

進入專用的網上服務,例如:電影預告 片、遊戲、鈴聲及其它額外內容。 此選項只適用於具 BD-Live 功能的 Blu-ray 光碟。

- 1 準備互聯網連接及設定網絡(詳情請見 "設定網絡")。
- 2 連接 USB 儲存裝置至播放機
	- USB 儲存裝置用作儲存已下載的 BD-Live 內容。
	- 刪除 USB 儲存裝置中已下載的 BD-Live 內容, 按 ♠ 然後選擇 [安裝] > [進階] > [清除記憶體]。
- 3 播放具 BD-Live 功能的光碟。<br>4 在功能表上,<sup>避摆RD Live</sub> 圖</sup>
- 在功能表上,選擇BD-Live 圖像,按 確定。
	- » 開始載入 BD-Live 。載入時間視乎 光碟及互聯網連接速度。
- $5$  在 BD-Live 的介面上,選擇項目以 進入。

提示

- BD-Live 服務將因應別光碟及國家而有所不同。
- 當使用 BD-Live時,光碟及播放機上的資料將可被 內容提供者所存取。
- 請使用配備至少 1GB 空間的 USB 儲存裝置以進 行下載。

## 播放藍光 3D 影片

#### 更新程序的所需項目

- 3D 兼容電視
- 此播放機已透過 HDMI 連接至電視
- 3D 眼鏡與電視兼容
- $1$  請確認 3D 輸出已開啟:  $\bigstar$ , 然後選 擇 [設定] > [視訊] >[觀賞 3D 視訊] > [自動]。
- 2 播放藍光 3D 影片。
- <span id="page-12-0"></span> $3$  請戴  $\vdash$  3D 眼鏡以獲取 3D 效果。
	- 要以 2D 模式播放 3D 影片,請關 閉藍光 3D 輸出 (按 ★,然後選擇 [設定] > [視訊] > [觀賞 3D 視訊] > [關閉])。

## 以 3D 效果觀看 2D 影片/圖 片

您可以轉換 2D 影片或圖片,以 3D 效果 觀看。

### 更新程序的所需項目

- 3D 兼容電視
- 此播放機已透過 HDMI 連接至電視
- 3D 眼鏡與電視兼容
- 1 在此播放機上播放 2D 影片或圖片。
- 2  $\overline{\mathcal{R}}$  **D** OPTIONS  $\overline{\mathcal{R}}$ » 將顯示選項功能表。
- 3 選擇 [2D 至 3D] > [開啟]。 » 2D 影片或圖片皆可轉換成 3D 效果。
- $4$  請戴上 3D 眼鏡以獲取 3D 效果。

## 設定網絡

使用網絡服務,請先連接播放器至電腦網 絡及互聯網:

- 瀏覽 PC (DLNA): 播放從電腦串流的 相片、音樂和影片檔案。
- 瀏覽 Smart TV: 存取網上服務,例如 圖片和音樂。
- 更新軟件: 透過互聯網更新軟件。
- BD-Live: 進入網上額外功能 (適用於 啟用 BD-Live 的藍光光碟)。
- $1$  诱渦有線 (Ethernet) 或無線連接,把播 放機接駁至電腦網絡及互聯網。
	- 如為有線連接,請連接網絡線 (不 隨附) 至此播放機背面面板上的 LAN 連接埠。

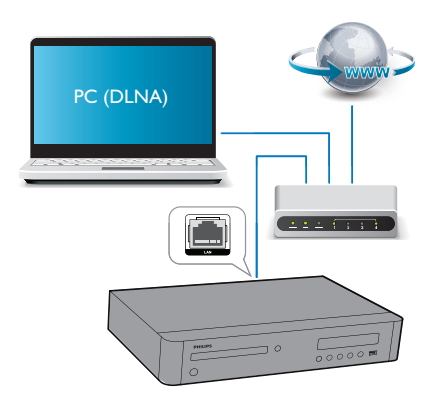

• 此播放機有內置 Wi-Fi,以供無線連 接使用。

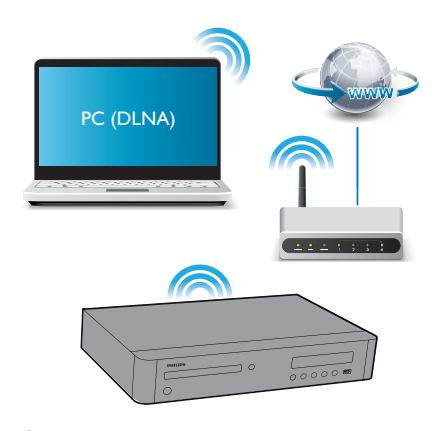

- 2 進行網絡安裝。
- 1) 按 。
- 2) 選擇 [安裝],然後按 確定。
- 3) 選擇 [網路] > [網路安裝], 然後按 確定。
- 4) 跟著電視屏幕上的指示完成安裝。

## 注意

連接至網絡前,請先熟悉網絡路由器、DLNA 適用 的媒體伺服器軟件,以及網絡原則。如有須要, 請閱讀有關網絡裝置及配件的說明。對於遺失、 損壞或毀損數據,Philips 概不負責。

## <span id="page-13-0"></span>智能手機控制

使用智能手機,瀏覽、控制和播放此播放 機的媒體檔案。

## 更新程序的所需項目

- iPhone (iOS 3.1.3 以上版本) 或 Android 裝置 (Android 2.1 以上版本)
- 在智能手機上,下載 Philips MyRemote 應用程式
	- 如果是使用 iPhone, 請在 App Store 中搜尋應用程式
	- 如果是使用 Android 裝置, 請在 Android Market 中搜尋應用程式

使用前

- 連接此播放機至家用網絡 (請見「設定 網絡」)。
- 連接智能手機至相同的家用網絡 (請見 智能手機的用戶手冊以了解詳情)。
- 開啟播放機

## 控制播放機

使用智能手機,瀏覽、控制和播放此播放 機的媒體檔案。

- 1 在此播放機中插入數據光碟或 USB <sup>儲</sup> 存裝置。
- 2 在智能手機上,從首頁畫面中點選 MyRemote 圖示。
	- » 此播放機的名稱隨即會顯示在智能 手機上。
- 3 從智能手機的屏幕上選擇此播放機。
	- → 智能手機隨即會當做虛擬遙控器方 式使用。
- $\overline{4}$  在智能手機上,點選「Media」(媒體) 標籤,然後選擇光碟或 USB 來源。
	- » 光碟或 USB 儲存裝置中的資料夾隨 即顯示。
- $5$  開啟資料夾,然後選擇要播放的檔案。
	- 要使用遙控器,請返回至上一個智 能手機畫面,然後點選「Remote」 (遙控器) 標籤。只有相關的控制按 鈕才會啟用。
- 6 點選智能手機上的控制按鈕即可控制 播放。
	- 要使用更多控制按鈕,請向左或向 右輕掃屏幕。
	- 要退出應用程式,按智能手機上的 首頁按鈕。

## 透過 DLNA 瀏覽電腦

透過此播放機,您可以在電視上從電腦串 流並播放影片、音樂和相片。

使用前

- 在 PC 上安裝 DLNA 兼容的媒體伺服 器應用程式 (例如 Windows Media Player 11 或以上版本)
- 在 PC 上,啟用媒體分享和檔案分享的 功能 (請見媒體伺服器應用程式中的 「說明」文件)
- 1 在相同的家用網絡中連接此播放機和 PC (請見「設定網絡」)。
	- 為了取得較佳的視訊品質,盡量使 用有線連接。
- 2 按令。 » 首頁功能表隨即顯示在電視屏 幕上。
- 3 選擇 [browse PC], 然後按 確定。 » 將顯示內容瀏覽器。
- 4 選擇一個檔案,然後按下確定 進行 播放。
	- 使用遙控器控制播放。

## 瀏覽 Smart TV

您可以存取各種不同的互聯網應用程式, 瀏覽互聯網網站。

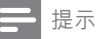

• Koninklijke Philips Electronics N.V. 對於 Smart TV 服務 供應商提供的內容,概不負責。

- <span id="page-14-0"></span>1 將播放器連接到互聯網(詳情請見 " <sup>網</sup> 絡設定 ")。
- 2 按★。 » 首頁功能表隨即顯示在電視屏 幕上。
- 3 選擇 [Smart TV],然後按確定。<br>4 依昭屈墓上的指示確認屈墓訊息
- 4 依照屏幕上的指示確認屏幕訊息。 » 將顯示所在國家中可用的網上 服務。
- 5 使用遙控器即可瀏覽並選擇互聯網應 用程式。

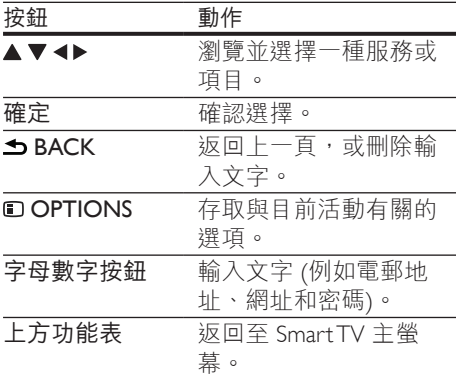

要從此播放機中清除密碼和 Cookie, 請見 以下章節:變更設定 > 網絡(安裝、Smart TV...)。

## 使用 USB 鍵盤或滑鼠

為了方便互聯網使用,您可以連接 USB 鍵 盤和/或滑鼠,以便在互聯網上輸入文字和 瀏覽頁面。

- $1$  將 USB 鍵盤或滑鼠連接至 USB 插孔 ( 位於播放機的後方面板)。
	- 如果您連接多部 USB 周邊裝置,可 將 USB 集線器連接至播放機,即可 使用多個 USB 連接埠。
	- 您也可以連接無線 USB 鍵盤或滑 鼠 (請見無線裝置的用戶手冊以了 解詳情)。
- 2 使用鍵盤輸入文字,或使用滑鼠瀏覽 網頁。
	- 要變更鍵盤的語言,按 俞, 然後 選擇 [安裝] > [偏好設定] > [鍵盤 配置]。

提示

• 如果播放機搭配使用 USB 集線器,請勿使用過多 USB 裝置,導致 USB 集線器超載,避免過度耗損 USB 電力。

## 使用 Philips EasyLink

本播放機支援採用 HDMI CEC(消費類電子 控制)通訊協定的 Philips EasyLink。您可透 過遙控器控制與 HDMI 連接的 EasyLink 兼容 裝置。Philips 不保證與所有 HDMI CEC 設備 的 100% 的互用性。

- 1 透過 HDMI 連接 HDMI CEC 兼容裝 置,然後啟動 電視中的 HDMI CEC 及 其它相連裝置(詳情請見電視及其它裝 置的使用手冊)。
- 2 按 <del>∩</del> 。<br>3 選擇 情
- 選擇 [設定]> [EasyLink]。
- 4 <sup>在</sup>[EasyLink], [單鍵播放] <sup>及</sup>[單鍵待 機]選項中,選擇[開啟]。 » EasyLink 功能已啟動。

#### 單鍵播放

當光碟插槽內有視訊光碟,按▶以喚醒待 機的電視,然後播放光碟。

#### 單鍵待機

當已連接的裝置(例如:電視)被遙控器設 定為待機狀態,此播放機將自動設定為待 機狀態。

## 從 Android 裝置串流媒體

使用 Philips SimplyShare,您可以透過 此播放機,從 Android 裝置在電視上

<span id="page-15-0"></span>串流媒體檔案。更多詳情,請瀏覽 <sup>串流媒體檔案。更多詳情,請瀏覽 3 變更設定</sup>

此部份協助您變更本播放機的設定。

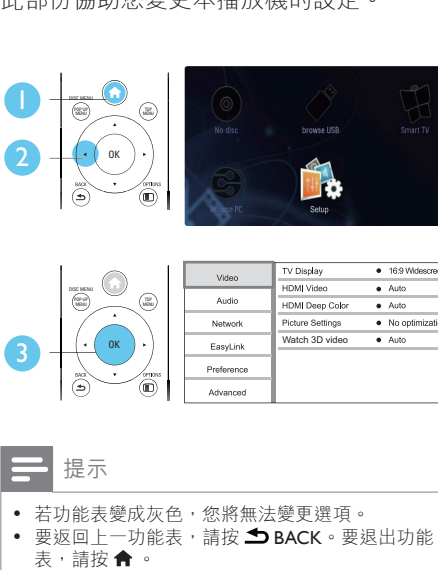

OK POP-UP M.<br>M.D.U. (M.D.U.

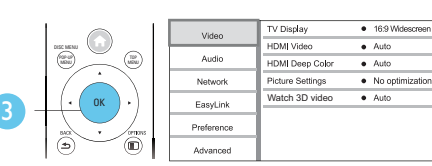

- 若功能表變成灰色,您將無法變更選項。
- 要返回上一功能表,請按 << BACK。要退出功能

表,請按合。

## 畫面

## 1 按 ← 。<br>2 選擇[誤

- 2 選擇[設定] > [視訊] 進入視訊設定 選項。
	- [電視機型式]: 從電視螢幕中選取圖 像顯示格式。
	- [HDMI 視訊]: 選擇 HDMI 視訊解 像度。
	- [HDMI Deep Color]: 若視訊內容是 以深顏色所錄製及電視支援此功 能,將能顯示更多色調及層次的 顏色。
	- [畫面設定] :選擇最佳化的圖片設 定(由 CinemaPerfect HD 提供)。
	- [觀賞 3D 視訊]: 播放藍光 3D 光 碟時,設為 3D 或 2D 輸出。播 放機必須連透過 HDMI 連接至 3D 電視。

<span id="page-16-0"></span>提示

- 在變更設定之先,請確保電視支援該新設定。
- 有關 HDMI 的設定, 電視必須使用 HDMI 連接。
- 複合的連接 (透過 視訊 連接器),選取 480i/576i 或 480p/576p 以下像素的視訊[HDMI 視訊]啟動視 訊輸出。

## 音效

- 1 按★。
- 2 選擇[設定] > [音訊] 進入音頻設定 選項。
	- [夜間模式]: 選擇 靜音或全動音。 晚上模式減低音量及增加柔軟音量 (如:說話)。
	- [Neo 6]: 啟動或關閉環迴立體聲的 果效,並轉換成 2.0 聲音頻道。
	- [HDMI (MAIN) 音頻] : 選擇當此 播放器透過 HDMI OUT (MAIN) 連 接器連接至電視時音效輸出的音訊 格式。
	- [HDMI (AVR) 音頻1 : 選擇當此播放 器透過 HDMI OUT (AV RECEIVER) 連接器連接至 AV 接收器時音效輸 出的音訊格式(「AVR」為「AV 接 收器」的縮寫)。
	- 「數位音訊] : 當播放機連接至數碼 連接器 (同軸 或 光學) 時,選擇 音頻輸出的格式。
	- [PCM 向下取樣] : 當播放機連接至 數碼連接器 (同軸 或 光學) 時, 設定 PCM 音頻輸出的樣本頻率。
	- [揚聲器設定] : 設定音量等級和每 個喇叭的距離,取得最好的環繞 音效。

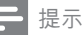

- 有關 HDMI 的設定, 電視必須使用 HDMI 連接。
- 如果是透過 HDMI OUT (AV RECEIVER) 連接的 DSD 兼容接收器,選擇 [HDMI (AVR) 音頻] 下的 [位元串流] 以啟用 DSD 音訊輸出。
- 如要取得透過類比音訊連接的最佳音訊品質,選 擇 [HDMI (MAIN) 音頻] 下的 [關閉], 再選擇 [數位 音訊] 下的 [位元串流] 以啟用 DSD 音訊輸出。
- 如果已啟用 DSD 音訊輸出 (HDMI 或類比), 數 碼音訊輸出將會變為靜音。
- 晚上模式只適用於 Dolby 編碼的 DVD 及 Blu-ray 光碟。

## 網絡(安裝、Smart TV...)

- 1 按★。
- 2 選擇[設定] > [網路] 進入網絡設定 選項。
	- [網路安裝]: 使用有線或無線安裝以 連接網絡。
	- [檢視網路設定]: 顯示現時網絡 狀態。
	- [檢視無線設定]: 顯示現時 Wi-Fi 狀態。
	- [Smart TV記憶體]: 清除 Smart TV 瀏 覽器的記錄(例如 Cookie)。
	- [為您的產品命名:]: 重新命名此播 放機,以在家用網絡中識別使用。

## 偏好設定(語言,家長監護 功能...)

- 1 按★。<br>2 選擇r誤
- 2 選擇[設定] > [偏好設定] 進入偏好設 定選項。
	- [選單語言]: 選擇螢幕顯示功能表 語言。
	- [鍵盤配置]: 選擇連接鍵盤的語言。
	- [音訊]: 選擇影片音頻語言。
	- [字幕]: 選擇影片的字幕語言。
	- [光碟選單]: 選擇影碟的功能表 語言。

繁體中文

- <span id="page-17-0"></span>• [父母監控]: 限制存取配備級別編碼 的光碟 輸入"0000" 以存取限制選 項。不論級別,播放所有光碟,選 擇級別 "8"。
- [HDMI 輸出]: 選擇使用中 HDMI 輸 出的數目。
- [螢幕保護程式]: 啟動或關閉螢幕保 護模式。當啟動螢幕保護模式後, 若多於10分鐘沒有收到仟何指示, 螢幕將進入待機模式(例如: 暫停或 停止模式)。
- [自動字幕調整]: 啟動或關閉字幕轉 換。當啟動字幕轉換後,字幕位置 將自動轉換適用電視的螢幕(只適 用於某些 Philips 電視)。
- [變更密碼]: 設定或變更密碼以播放 限制光碟。若您沒有密碼或忘記密 碼,可輸入 "0000"。
- [顯示面板]: 變更顯示屏的光暗度。
- [自動待機]: 啟動或關閉自動待機 當啟動自動待機後,若多於 30 分 鐘沒有收到任何指示,播放器將 進入待機模式(例如: 暫停或停止 模式)。
- [快速喚醒]: 啟用或停用播放機, 以 從待機模式中更快速地喚醒使用。 如果快速快速唤醒的功能已關閉, 待機時會耗損的電力就較少。
- [VCD PBC]: 顯示或跳過 VCD 及 SVCD 的內容功能表。
- [SACD 層]: 選擇選項在混合 SACD 播放 SACD 或 CDDA(沒有載 入光碟或已彈出光碟插槽時才可 選擇)。

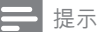

- 若您選擇的語言並不支援光碟語言、音頻或字 幕,你可從功能表中選擇 [其他] ,然後輸入列印 於本使用手冊底頁的 4 位數字的語言編碼。 • 若您的光碟並沒有您選擇的語言,此播放器將使
	- 用光碟內的預設語言。

## 進階選項 (清除記憶體...)

## 1 按 ♠ 。<br>2 選擇r誤

- 2 選擇[設定] > [進階] 進入進階選項。
	- [BD-Live 安全性]: 限制或允許存取 BD-Live(只適於非商業,用戶創建 的 BD-Live 光碟)。
	- [Downmix 模式]: 控制雙頻立體音 頻輸出。
	- [軟體更新]: 選擇從網絡中或 USB 儲 存裝置更新軟件。
	- [清除記憶體]: 刪除 USB 儲存裝置 中舊有的下載的 BD-Live 。"BUDA" 文件匣將自動被創建以儲存下載的 BD-Live。
	- [DivX® VOD 編碼]: 顯示播放器的 DivX® 註冊編號或取消註冊編號。
	- [版本資訊]: 顯示播放器的軟件 版本。
	- [回復預設設定]: 除了密碼和監控管 制層級的設定不便,重設此播放機 至原廠預設設定。

提示

- 您不能限制商業 Blu-ray 光碟的網絡存取功能。
- 在您購買及播放 DivX 視訊之前,請使用 DivX VOD 編碼於 www.divx.com 網址登記。

<span id="page-18-0"></span>4 更新軟件

在您更新播放器的軟件時,請檢查現有的 軟件版本。

按 ♠, 然後選擇 [設定] > [進階] > [版本 資訊], 再按確定。

## 透過互聯網更新軟件。

- 1 連接播放器至互聯網(詳情見"網絡設 定")。
- 2 按 ♠ ,然後選擇 [設定]。<br>3 選擇 [谁階1 > [軟體更新]
- 選擇 [進階] > [軟體更新]> [網路]。 » 當偵測到升級版媒體時,您將收到 更新提示。
- 4 請根據電視畫面上的指示,以更新 軟件。
	- » 當完成軟件更新後,播放器將會自 動關掉並重新啟動。

## 透過 USB 更新軟件

- 1 從 www.philips.com/support 檢視最新的 軟件版本。
	- 搜尋您的型號,並點擊 "軟件及驅 動程式"。
- $2$  下載軟件至 USB 儲存裝置。
	- a 減壓下載資料匣,並確保其名稱 為"UPG\_ALL"。
	- (2) 將「UPG ALL」資料夾放在根目 錄中。
- $3$  連接 USB 儲存裝置至  $\leftarrow$  (USB) 播放機 的連接器。
- 4 按 ←, 然後選擇 [設定]。
- 5 選擇 [進階] > [軟體更新]> [USB]。 → 當偵測到升級版媒體時, 您將收到 更新提示。
- 6 請根據電視畫面上的指示,以更新 軟件。
	- » 當完成軟件更新後,播放器將會自 動關掉並重新啟動。

## 注意

當軟件更新操作進行時,切勿關掉電源或移除 USB 儲存裝置,您的播放器可能會損壞。

## <span id="page-19-0"></span>5 規格

## 提示

規格如有更改,恕不另行通知。

## 區碼

您可以下列區碼進行光碟播放。

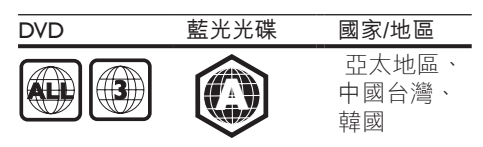

## 可播放媒體

- BD-Video, BD 3D
- DVD 影片、DVD+R/+RW、DVD-R/- RW、DVD+R/-R DL (雙層)
- VCD/SVCD
- Audio CD、CD-R/CD-RW、 MP3 媒體、WMA 媒體、JPEG 檔案
- DivX (Ultra)/DivX Plus HD 媒體、 MKV 媒體
- USB 儲存裝置
- SACD

## 檔案格式

- 視訊:.avi、.divx、.mp4/m4v、.mkv、 .asf/wmv、.mpg/mpeg、.m2ts、.rmvb、 .rm
- 音訊:aac/m4a、.mp3、.wma、 .mka、3GP、FLAC
- 圖像:.jpg、.gif、.png

## 影像

- 訊號系統:PAL / NTSC
- 複合視訊輸出:1 Vp-p (75 ohm)
- HDMI 輸出:480i/576i、480p/576p、 720p、1080i、1080p、1080p/24Hz、 4KX2K(QDEO)

## 音訊

- 2 聲道類比輸出
	- 音訊左前 + 右前:2 Vrms  $(> 1$  kohm)
- 7.1 聲道類比輸出
	- 音訊左前 + 右前: 2 Vrms (> 1 kohm)
	- 音訊左右環繞:2 Vrms (> 1 kohm)
	- 中央音訊:2 Vrms (> 1 kohm)
	- 重低音喇叭音訊:1.15 Vrms (> 1 kohm)
	- 音訊後方左右環繞:2 Vrms (> 1 kohm)
- 數碼輸出: 0.5 Vp-p (75 ohm)
- 光纖、同軸
- HDMI 輸出
- 取樣頻率:
	- MP2: 32 kHz · 44.1 kHz · 48 kHz
	- WMA:  $441$  kHz ·  $48$  kHz
- 固定位元速率:
	- MP3: 112 kbps 320 kpbs
	- $\bullet$  WMA : 48 kpbs 192 kpbs

### USB

- 兼容性:高速 USB (2.0)
- 級別支援:USB 大容量儲存級別
- 檔案系統:FAT16、FAT32、NTFS
- USB 連接埠:5V == ,500mA (每個連 接埠)
- 支援 HDD (便攜式硬碟磁碟機):需使 用外接式電源。

## 主裝置

- 電源供應器功率:  $AC$  220-240V~, 50 Hz
- 消耗功率:30 瓦
- 待機模式(已停用快速喚醒的功能)中 的耗電量:< 0.16 瓦
- 尺寸(寬 x 高 x 深):  $435 \times 90 \times 268$  (毫米)
- 淨重:3.98 公斤

## 隨附配件

- 遙控器及電池
- AC 電纜
- 用戶手冊

## 鐳射規格

- 鐳射類別 (Diode): AlGaInN (BD), AlGaInP (DVD/CD)
- 波長:398 ~ 412nm (BD)、650 ~ 664nm  $(DVD) \cdot 784 \sim 796$ nm (CD)
- 輸出功率 (最大):20mW (BD)、7mW (DVD)、7mW (CD)

## <span id="page-20-0"></span>6 疑難排解

## 警告

• 有觸電危險。請勿取下播放機外殼。

為保證保固的有效性,請勿自行嘗試修理 播放機。

若使用本播放機時發生任何問題,請 在送修前先行檢查下列項目。如果問 題仍未解決,請註冊您的播放機並於 www.philips.com/support 取得支援。 在與 Philips 聯絡時,您需要提供本播放機 的型號與序號。型號與序號位於本播放機 的底部。將上述編號填寫於此處: 型號 \_\_\_\_\_\_\_\_\_\_\_\_\_\_\_\_\_\_\_\_\_\_\_\_\_\_

序號

## 主裝置

本產品上的按鈕無法使用。

終斷播放器與電源連接數分鐘,然後再 重新連接。

## 畫面

#### 沒有畫面。

- 確保電視已調校至正確輸入來源。
- 如為複合連接 (透過 視訊 連接器) 至電 視,請在此播放機上選擇 480i/576i 或 480p/576p 的影片解像度以啟用影片輸  $\mathop{\mathrm{H}}$  (按  $\bigstar$ , 然後選擇 [設定] > [視訊] > [HDMI 視訊])。

### HDMI 連線上沒有畫面。

- 確保 HDMI 電纜正常。若 HDMI 電纜不 能正常操作,請更換新的電纜。
- 在遙控器上按 ←, 然後按「731」 (數字鍵),即可恢復畫面顯示。或等 待 10 秒後出現的自動復原功能。
- 如使用 HDMI 電纜將本播放機連線到 未經授權的顯示裝置,可能無法輸出音 訊/視訊訊號。

#### 光碟不能播放高清視訊。

- 確保光碟內有高清視訊。
- 確保電視支援高清視訊。

## 音效

#### 電視沒有音訊輸出。

- 確保已將音訊電纜連接至電視的音訊 輸入孔。
- 確保電視已調校至正確輸入來源。

#### 外置音訊裝置(家庭劇院系統/擴大機/接收 器)的喇叭沒有音訊輸出。

- 確保已將音訊電纜連接至音訊裝置的音 訊輸入孔。
- 切換外置音訊裝置至正確音訊輸入 來源。

#### 音訊系統喇叭沒有 7.1 聲道的音訊。

- 確保光碟包含 7.1 聲道音訊。
- 確保音訊裝置支援 7.1 聲道音訊。
- 確保光碟及連接的音訊裝置(放大器/ 接收器)支援相關音訊格式。
- 如要使用 USB 或 DLNA 播放有 DTS 多 頻音訊的視訊檔案,從多頻連接只能播 放雙頻音訊。

#### HDMI 連線上沒有聲音。

• 如果連接的裝置與 HDCP 不兼容或僅 與 DVI 兼容,則 HDMI 輸出可能會沒 有任何聲音。

#### 畫中畫功能沒有次要音訊輸出。

當選擇 [HDMI (MAIN) 音頻]、[HDMI (AVR) 音頻] 或 [數位音訊] 功能表下的 [位元串流],互動聲音(如畫中畫功能 的次級音訊)會變為靜音。取消選擇 [位元串流]。

#### 沒有 SACD/DSD 音訊輸出。

- $\mu = \frac{1}{2}$   $\frac{1}{2}$   $\frac{1}{$ [偏好設定] > [SACD 層] 下選擇 SACD 選項(沒有載入光碟或已彈出光碟插槽 時才可選擇)。
- 如果是透過 HDMI OUT (AV RECEIVER) 連接的 DSD 兼容接收器,選擇 [HDMI (AVR) 音頻] 下的 [位元串流] 以啟用  $DSD$  音訊輸出 (按  $\bigstar$  > [設定] > [音訊])。

## 播放

#### 無法播放光碟。

- 清潔光碟。
- 確保光碟已正確放入。
- 確保播放器支援光碟。請見「規格」。
- 確保本播放機支援 DVD 或 BD 的 區碼。
- 如果是 DVD±RW 或 DVD±R,確保 光碟已封軌。

#### 無法播放 DivX 視訊檔案。

- 確保 DivX 視訊檔案是完整的。
- 確保視訊檔案名稱正確。
- 要從 USB 儲存裝置或網絡播放受 DivX DRM 保護的檔案,請诱過 HDMI 連接 此播放機至電視。

#### DivX 字幕無法正確顯示。

- 確保字幕檔案與 DivX 視訊檔案名稱 相符。
- 確保播放機支援的字幕檔案包含下列副 檔名(.srt, .sub, .txt, .ssa 或 .smi)。

#### 無法讀取連接 USB 儲存裝置的內容。

- 確保 USB 儲存裝置的格式與播放機 相容。
- 確保播放機支援 USB 儲存裝置的檔案 系統。
- 使用 USB HDD (便攜式硬碟磁碟機) 時,可能需使用外接式電源線。

#### 電視上顯示「沒有輸入」或「x」符號。

• 無法操作。

#### EasyLink 功能無法運作。

• 確保播放機已與 Philips EasyLink 電視連 接, 並啟動 EasyLink 選項(詳情請見 " 使用您的 Blu-ray 光碟 / DVD 播放機 " > " 使用 Philips EasyLink ")。

#### 無法進入 BD-Live 選項。

- 確保播放機已連接網絡 (詳情請見 "使 用您的 Blu-ray 光碟/ DVD 播放機" > "網 絡設定")。
- 確保網絡安裝已完成 (詳情請見 "使用 您的 Blu-ray 光碟/ DVD 播放機" > "網絡 設定")。
- 確保 Blu-ray 光碟支援 BD-Live 選項。

• 清除記憶儲存 (詳情請見 "變更設定" > " 進階選項(BD-Live 保護, 清除記 憶...)")。

## 網絡

#### 未發現無線網絡或失真。

- 確保網絡安裝已完成(詳情請見 " 使用 您的 Blu-ray 光碟 / DVD 播放機 " > " 網 絡設定 ")。
- 確保網絡安裝已完成 (詳情請見 "使用 您的 Blu-ray 光碟/ DVD 播放機" > "網絡 設定")。
- 確保無線網絡不受干擾,如:微波 爐,DECT 電話, 或鄰近 Wi-Fi 裝置。
- 如果無線網絡沒正上運作,請嘗試安裝 有線網絡(詳情請見 " 使用您的 Blu-ray 光碟 / DVD 播放機 " > " 網絡設定 ")。

#### Smart TV 無法運作。

- 確保網絡安裝已完成(詳情請見 " 使用 您的 Blu-ray 光碟 / DVD 播放機 " > " 網 絡設定 ")。
- 確保網絡安裝已完成 (詳情請見 "使用 您的 Blu-ray 光碟/ DVD 播放機" > "網絡 設定")。
- 檢查路由器連接(請參閱使用手冊中的 路由器說明)。

#### 電腦瀏覽和 Smart TV 的運作速度非常慢。

- 查閱無線路由器使用手冊,瞭解有關室 內範圍、傳輸速率以及其他訊號質量因 素的資訊。
- 您需要使用高速連接互聯網的路由器。

## 3D 影片

#### 無法觀看 3D 效果

- 確保 3D 輸出已開啟 (請參閱「使用藍 光光碟/ DVD 播放機」>「播放藍光 3D 影片」)。
- 確保正在播放的光碟標題與藍光 3D 兼容。
- 確保電視與 3D 和 HDMI 兼容,且電視 已設定為 3D 模式 (請參閱電視的用戶 手冊)。
- 確保已啟用 3D 眼鏡 (請參閱電視的用 戶手冊)。

<span id="page-22-0"></span>7 安全性與重要 說明

在使用 Blu-ray光碟 / DVD 播放機之先, 請 閱讀及明白所有指示。如果未依照指示操 作而造成損壞,則不在保養範圍內。

## 安全性注意事項

#### 電擊或火災的風險!

- 切勿把產品及配件置近水源。請勿將花 瓶等液體容器放置在產品附近。若液體 濺於產品上,馬上中斷電源。在使用產 品之前,請先聯絡 Philips 客戶服務以進 行檢查。
- 請勿將產品、遙控器或電池放置在靠近 火焰或其他熱源的位置,包括陽光直射 的位置。
- 請勿將物品插入產品通風孔或其他開 孔中。
- 在電源插頭或電器連接器用作中斷連接 裝置之處,中斷連接裝置仍可隨時進 行操作。
- 電池(安裝的電池組或電池)不可暴露 於過熱的環境中,例如陽光下、火源或 類似場所。
- 在雷電前,請中斷本產品的電源。
- 拔除電源線時,務必從插頭部位拉起, 切莫拉扯纜線。

### 短路或火災的風險!

將產品接上電源插座之前,請確認插座 電壓與印在產品背面的數值一致。若兩 者的電壓不符,切勿將產品接上該電 源插座。

#### 產品損害或毀壞的風險!

- 打開時會有可見及不可見的雷射輻射。 請避免受雷射光束照射。
- 請勿觸摸光碟插槽內的光碟光學鏡頭。
- 切勿放置產品或任何物品於電線或其它 電子儀器上。

• 若本產品在攝氏 5°C 下運送, 折下包 装並等待它與室溫相符,然後才接上 電源。

#### 過熱的風險!

• 請勿將產品安裝在狹小的空間中。請務 必在產品周圍預留 4 英吋的空間以便 通風。請確保產品的通風口不被窗簾或 其他物品遮蓋住。

### 沾染污垢的風險!

- 不要混合使用電池(舊電池和新電池或 碳電池和堿性電池等。)。
- 若電池電量耗盡或長時間不使用遙控器 時,請將電池取出。
- 電池內含化學物質,請妥善處理。

#### 小心誤食電池!

- 產品/遙控器可能包含硬幣型電池而導 致誤食。
- 務必將電池放置在孩童無法取得之處!

LAS **CLASS 1 LASER PRODUCT**

## 3D 健康警告

- 若您或您的家人患有癲癇或光敏感性癲 癇,請在觀看閃爍光源、快速持續影像 或 3D 視像之前諮詢醫師。
- 為避免引起不滴,如頭暈、頭痛或昏 厥, 我們建議您在此期間不要觀看 3D 視像。若您感覺到任何不適,請立即 停止觀看 3D 視像,切勿立刻進行任何 存在危險性的活動,直至您的癥狀完 全消失。如果癥狀仍然存在,事先未 經諮詢醫療專業人士,請勿繼續觀看 3D 視像。
- 父母應陪同兒童一起觀看 3D 視像, 並 保證他們不會出現上述不適癥狀。不建 議 6 周歳以下兒童觀看 3D 視像, 因為 他們的視覺系統尚未完全發育成熟。

## 保養您的產品

- 請勿將光碟以外的任何物品放入光碟 插槽中。
- 請勿插入破爛的光碟於插槽中。
- 若長期不使用,請移除光碟插槽中 光碟。
- 只可用人造皮革布清潔產品。

## 為環境著想

 $\bigotimes$ 

您的產品是使用優質材料和元件所設計及 製造,均可回收和重複使用。 請勿將您的產品與其他家用廢棄物一併丟 棄。請瞭解當地電子及電器產品與電池的 分類回收相關法規。正確處理廢棄產品 有助於避免對環境和人類健康帶來負面 影響。 此產品內含電池,不可視為生活垃圾

處理。

請了解當地有關電池的垃圾分類相關法 規。正確處理廢棄電池有助於避免對環境 和人類健康帶來負面影響。

請瀏覽 [www.recycle.philips.com](http://www.recycle.philips.com) 以瞭解有關 當地回收機構的詳細資訊。

## 規範

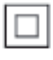

 $\frac{1}{2}$ 此為Ⅱ級儀器連雙重絕緣,並沒有提供保 護接地線。

## 版權

### Be responsible Respect copyrights

本商品採用版權保護技術,受美國 專利和 Rovi Corporation 的其他知識產權保護。禁 止反向工程或反彙編。 本產品採用 Verance Corporation 授權的專屬 技術,並受到美國專利 7,369,677 和已頒發 和審核中的其他美國和全球專利的保護, 以及對本技術某些方面的版權和商業機密 保護。Cinavia 是 Verance Corporation 的商 標。2004 年至2010 年 Verance Corporation 版權所有。Verance 保留所有權利。禁止反 向工程或彙編。

#### Cinavia 通知

本產品採用 Cinavia 技術來限制以未經授 權之方式複製商業影片和視訊,及其音軌 的使用。當偵測到使用未經授權之副本 時,將顯示一則訊息,然後將中斷播放或 複製。

有關 Cinavia 技術的更多資訊,可於 Cinavia 線上消費者中心 (Cinavia Online Consumer Information Center) 找到,網 址:http://www.cinavia.com。如想透過郵寄 索取關於 Cinavia 的更多資訊, 請將寫明您 郵寄地址的明信片寄至:Cinavia Consumer Information Center, P.O. Box 86851, San Diego, CA, 92138, USA。

### 開放源碼軟件

Philips Electronics Singapore 會依照需求 提供用於此產品的受版權保護開放原始 碼軟體套件之相應完整原始碼複本,而 此類提供需有個別授權。該項提供有 效期自購買產品後算起三年,適用對 象為收到此資訊的任何人。若要取得原 始碼,請以英文寄送申請 (附產品類型) 到:open.source@philips.com。如果您不 想使用電子郵件,或您將信件寄至此電 子郵件地址後,2週內未收到確認信,請 以英文寫信至「Open Source Team, Philips Intellectual Property & Standards, P.O. Box 220, 5600 AE Eindhoven. The Netherlands | 。若 您未收到信件的及時確認,請將電子郵件

寄至上述電子郵件地址。本產品的開放原 始軟體授權文字與確認將另行附上。

#### 使用者備註:

當使用本產品與 RealNetworks 軟 件及服務時,使用者同意以下的 REALNETWORKS, INC條款:

- 使用者只可應用軟件作私人用涂,並需 符合 RealNetworks EULA 條款。
- 使用者不得修改,傳譯,修改,翻譯, 反向工程,反編譯,拆卸或用其他方法 取得源代碼或以其他方式複製功能的 Real Format Client 代碼,惟該限制是適 用於法律所禁止的除外。
- RealNetworks Inc. 否認所有在協定中擔 保和條件規定以外的其它保養,包括明 示和暗示的,但不限於任何暗示保證或 條件的適銷性和適合特定目的,有效地 排除所有間接責任、特別、附帶及相應 的損害賠償,包括但不限於利潤損失。

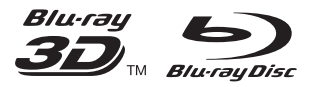

'Blu-ray™', 'Blu-ray Disc™', 'Blu-ray Disc™' logo, 'Blu-ray 3DTM' and 'Blu-ray 3DTM' logo are the trademarks of Blu-ray Disc Association.

## Həmr

HDMI, and HDMI logo and High-Definition Multimedia Interface are trademarks or registered trademarks of HDMI licensing LLC in the United States and other countries.

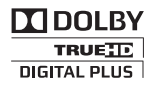

Manufactured under license from Dolby Laboratories. Dolby and the double-D symbol are trademarks of Dolby Laboratories.

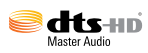

Manufactured under license under U.S. Patent Nos: 5,956,674; 5,974,380; 6,226,616; 6,487,535; 7,212,872; 7,333,929; 7,392,195; 7,272,567 & other U.S. and worldwide patents issued & pending. DTS-HD, the Symbol, & DTS-HD and the Symbol together are registered trademarks & DTS-HD Master Audio is a trademark of DTS, Inc. Product includes software. © DTS, Inc. All Rights Reserved.

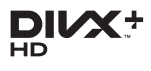

ABOUT DIVX VIDEO: DivX® is a digital video format created by DivX, LLC, a subsidiary of Rovi Corporation. This is an official DivX Certified® device that plays DivX video. Visit divx.com for more information and software tools to convert your files into DivX videos. ABOUT DIVX VIDEO-ON-DEMAND: This DivX Certified® device must be registered in order to play purchased DivX Video-on-Demand (VOD) movies. To obtain your registration code, locate the DivX VOD section in your device setup menu. Go to vod.divx.com for more information on how to complete your registration.

DivX Certified® to play DivX® and DivX Plus® HD (H.264/MKV) video up to 1080p HD including premium content.

DivX®, DivX Certified®, DivX Plus® HD and associated logos are trademarks of Rovi Corporation or its subsidiaries and are used under license.

## BONUSVIEW™

'BD LIVETM' and 'BONUSVIEWTM' are trademarks of Blu-ray Disc Association.

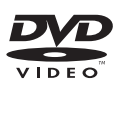

'DVD Video' is a trademark of DVD Format/ Logo Licensing Corporation.

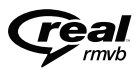

RealNetworks, Real, the Real logo, RealPlayer, and the RealPlayer logo are trademarks or registered trademarks of RealNetworks, Inc.

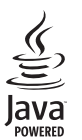

Oracle and Java are registered trademarks of Oracle and/or its affiliates. Other names may be trademarks of their respective owners.

## Language Code

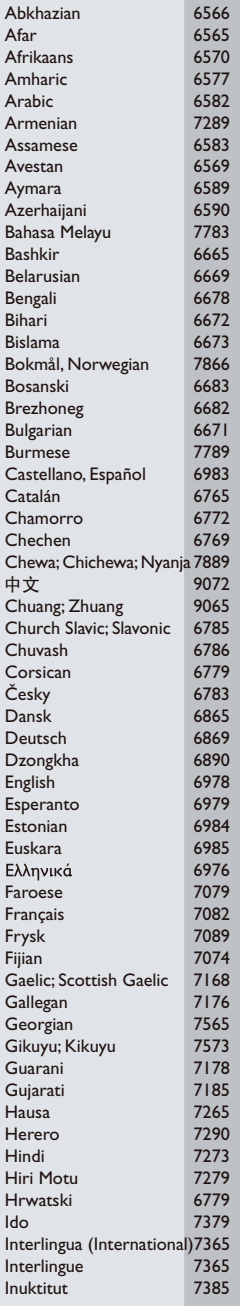

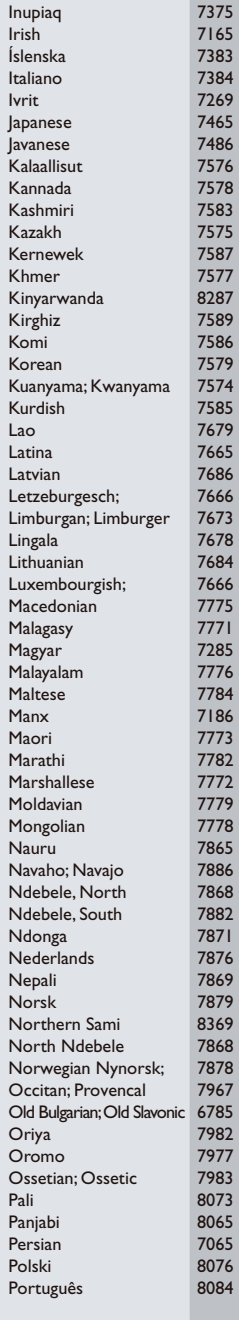

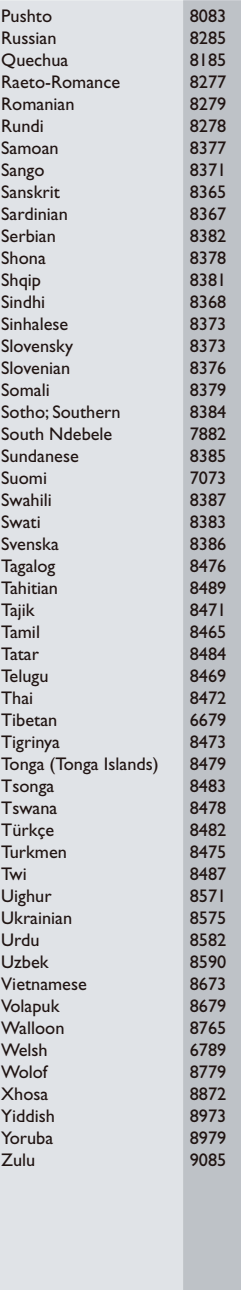

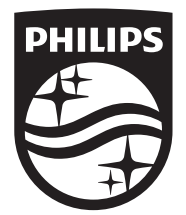

Specifications are subject to change without notice © 2014 Koninklijke Philips N.V. All rights reserved. Trademarks are the property of Koninklijke Philips N.V. or their respective owners.

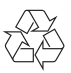